MICROSCOPIO DIGITAL <sup>U</sup>TILIZAND<sup>O</sup> <sup>E</sup><sup>L</sup> PONFERRADA 2024

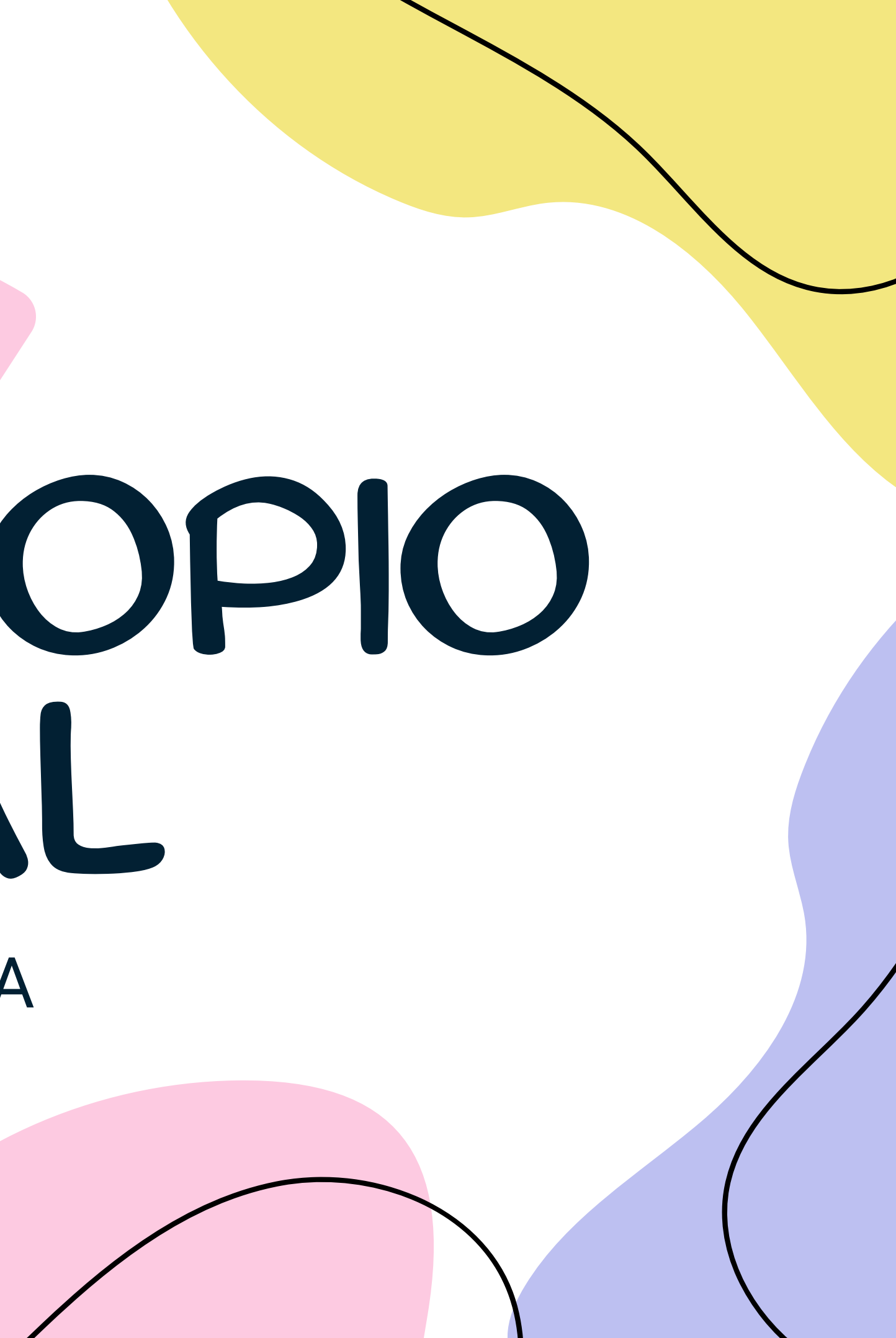

## RESUMEN DE CONTENIDOS

CARACTERÍSTICAS

ACTIVIDADES

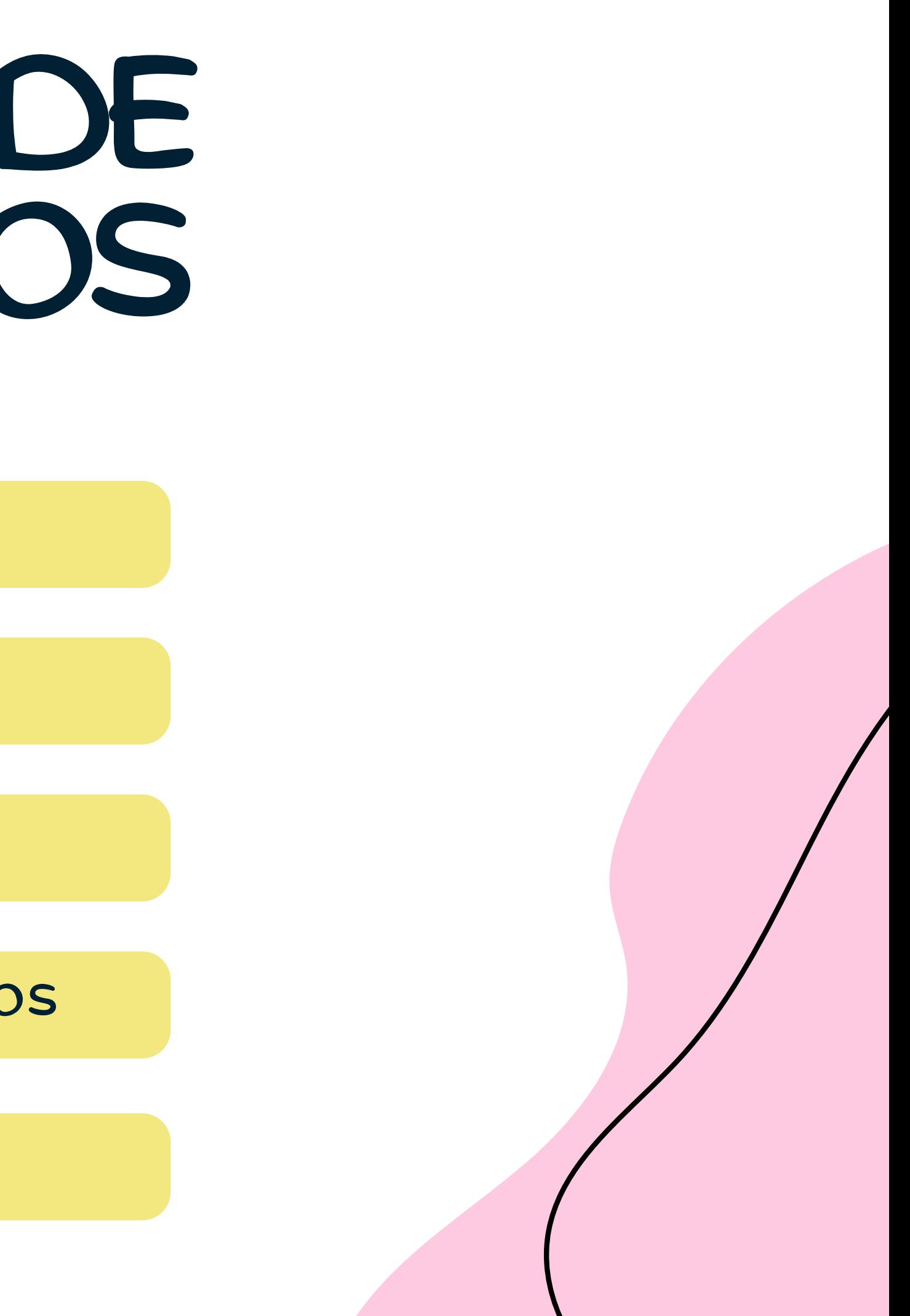

VINCULAR DISPOSITIVOS

FUNCIONAMIENTO

MONTAJE

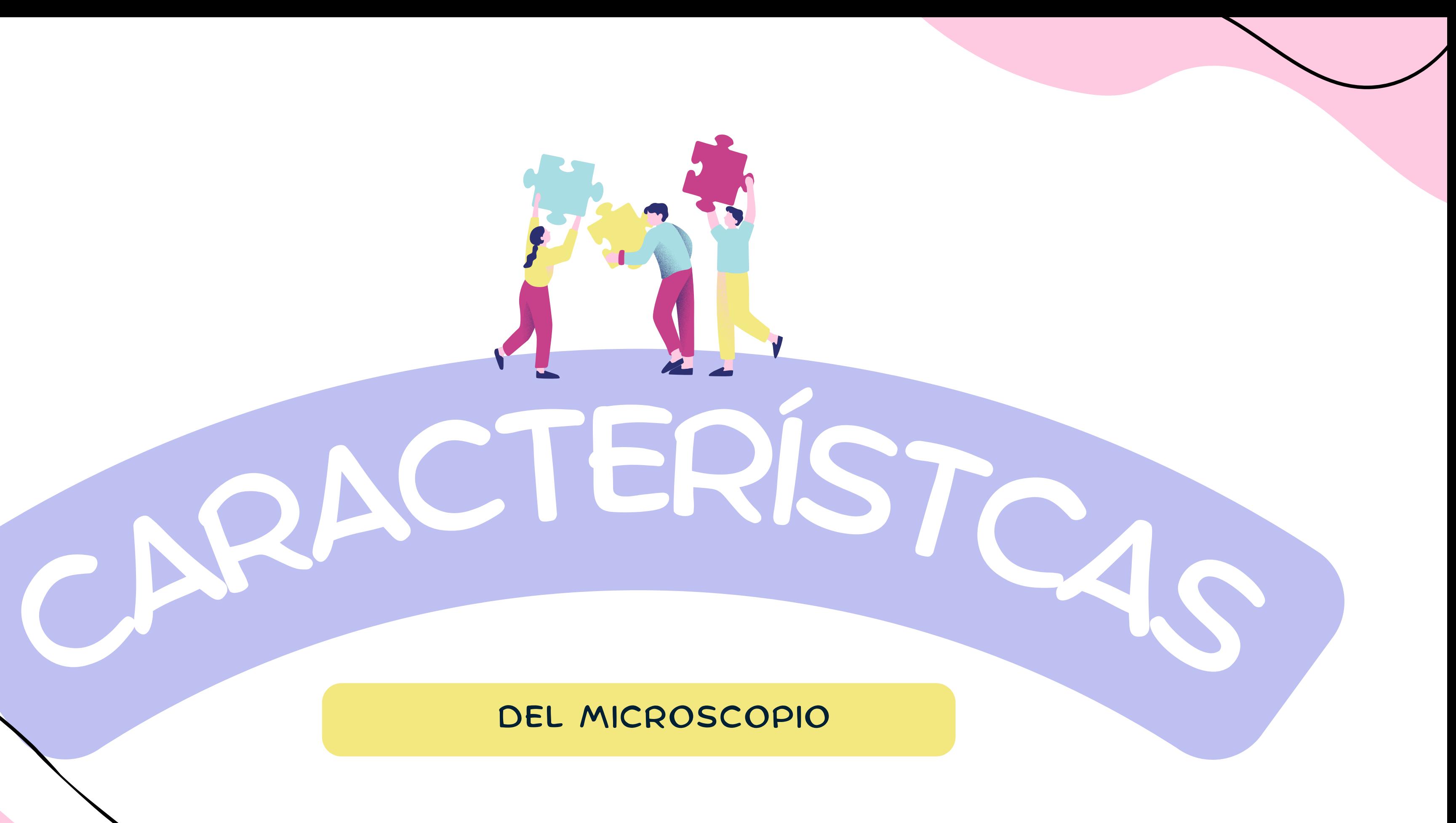

DEL MICROSCOPIO

# DESCRIPCIÓN

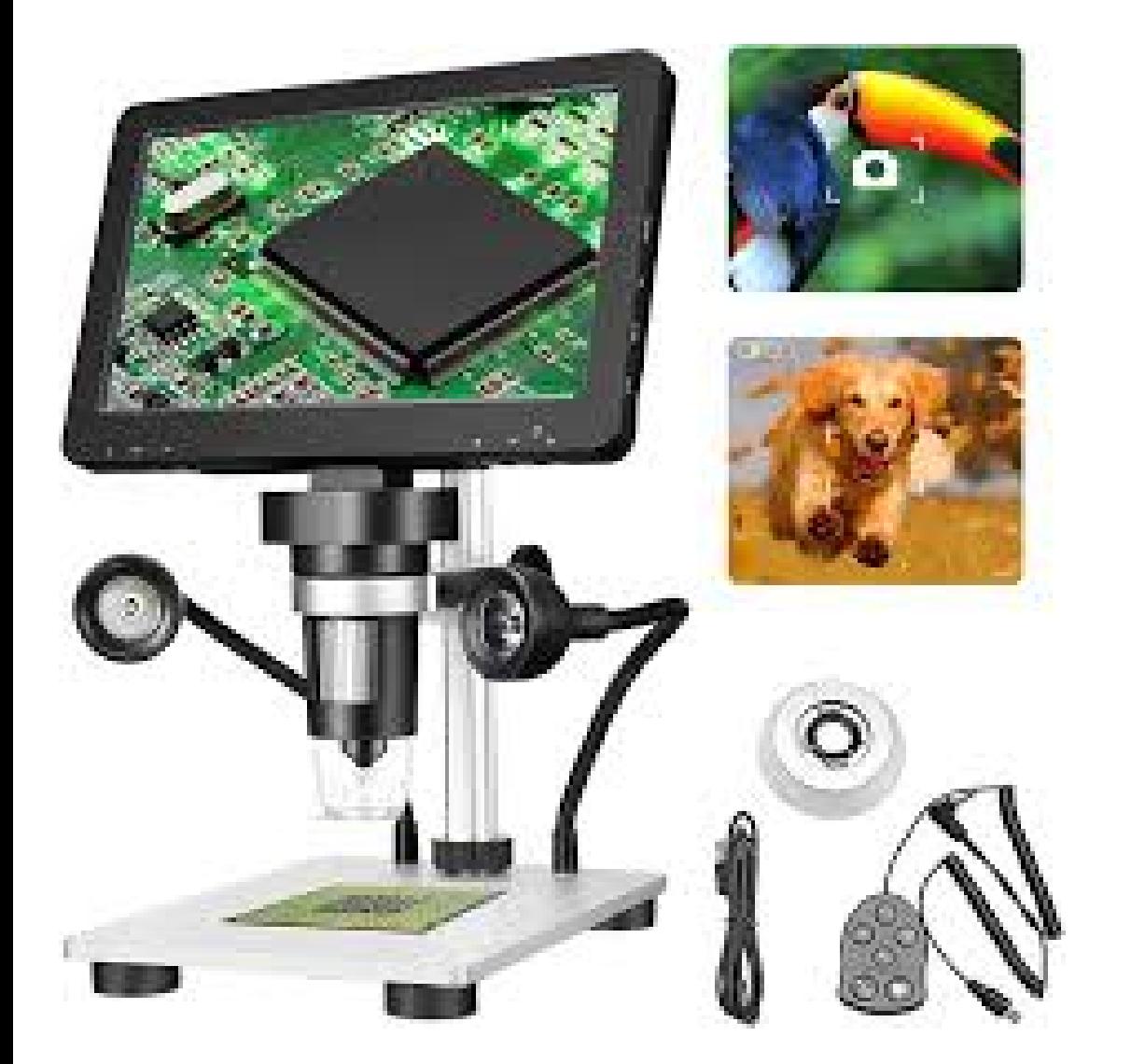

## MICROSCOPIO DIGITAL 1200X DE ALTA

DEFINICIÓN CON PANTALLA DE 7 PULGADAS 720P Y 12MP

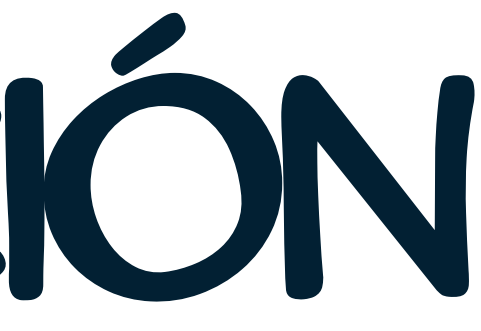

### RESOLUCIÓN DE VÍDEO: 1080FHD 1080P

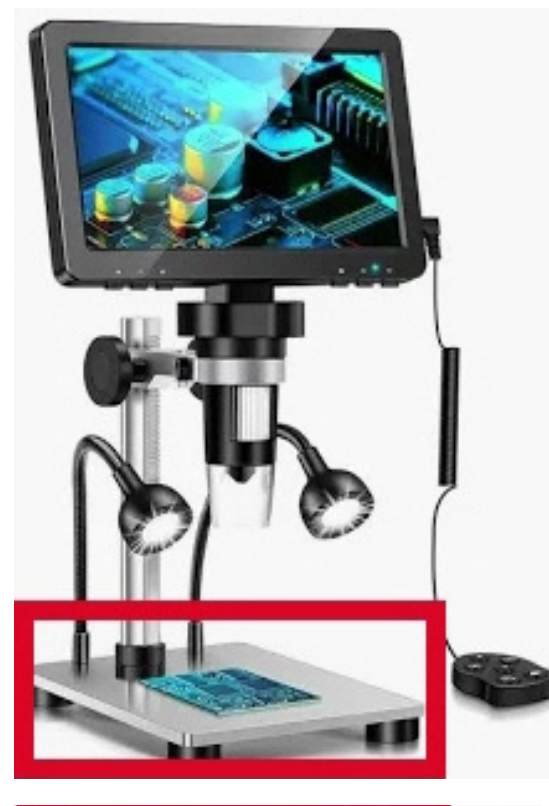

### PARTES BANCO DE TRABAJO= **BASE**

CONTIENE LA FUENTE DE LUMINACIÓN Y LA PLATINA

INCLUYE EL RODILLO DE AJSUTE = MICRÓMETRO ÉSTE A SU VEZ INCLUYE LA LENTE Y MANDO CONTROL REMOTO

CONTIENE LA PERILLA DE AJUSTE = MACRÓMETRO. EN EL SE INSERTA LA PANTALLA

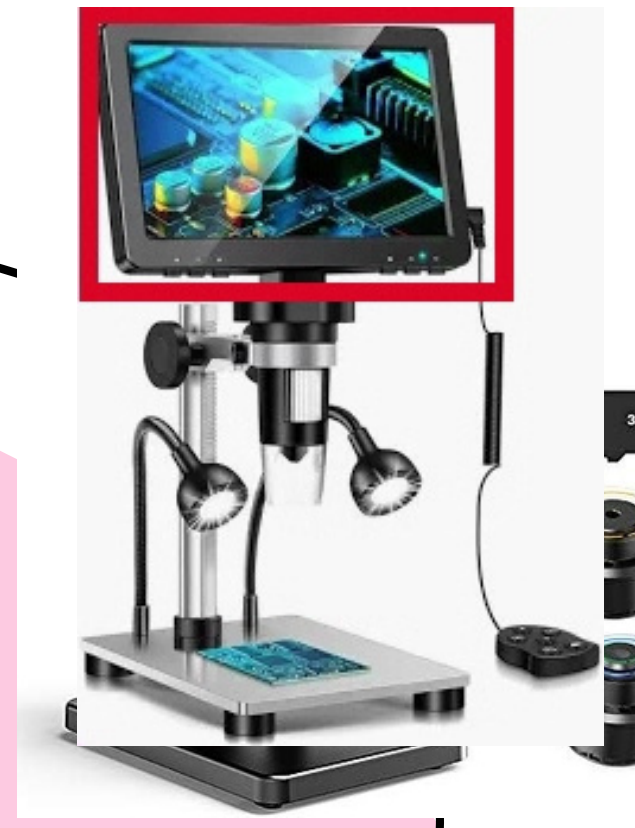

SE INCLUYEN DOS TIPOS DE LUCES , LAS DIRIGIDAS Y LAS INCLUIDAS EN LA LENTE

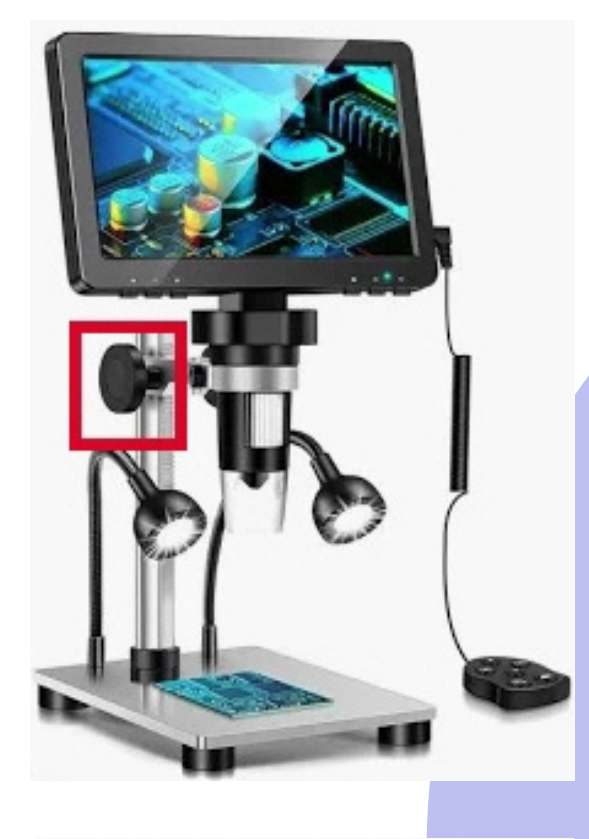

#### PANTALLA

BRAZO

LUCES

# PANTALLA

#### ENCONTRAMOS EL BOTÓN DE ENCENDIDO EL BOTÓN DE MENÚ LOS BOTONES DE CURSOR

### PARTE INFERIOR

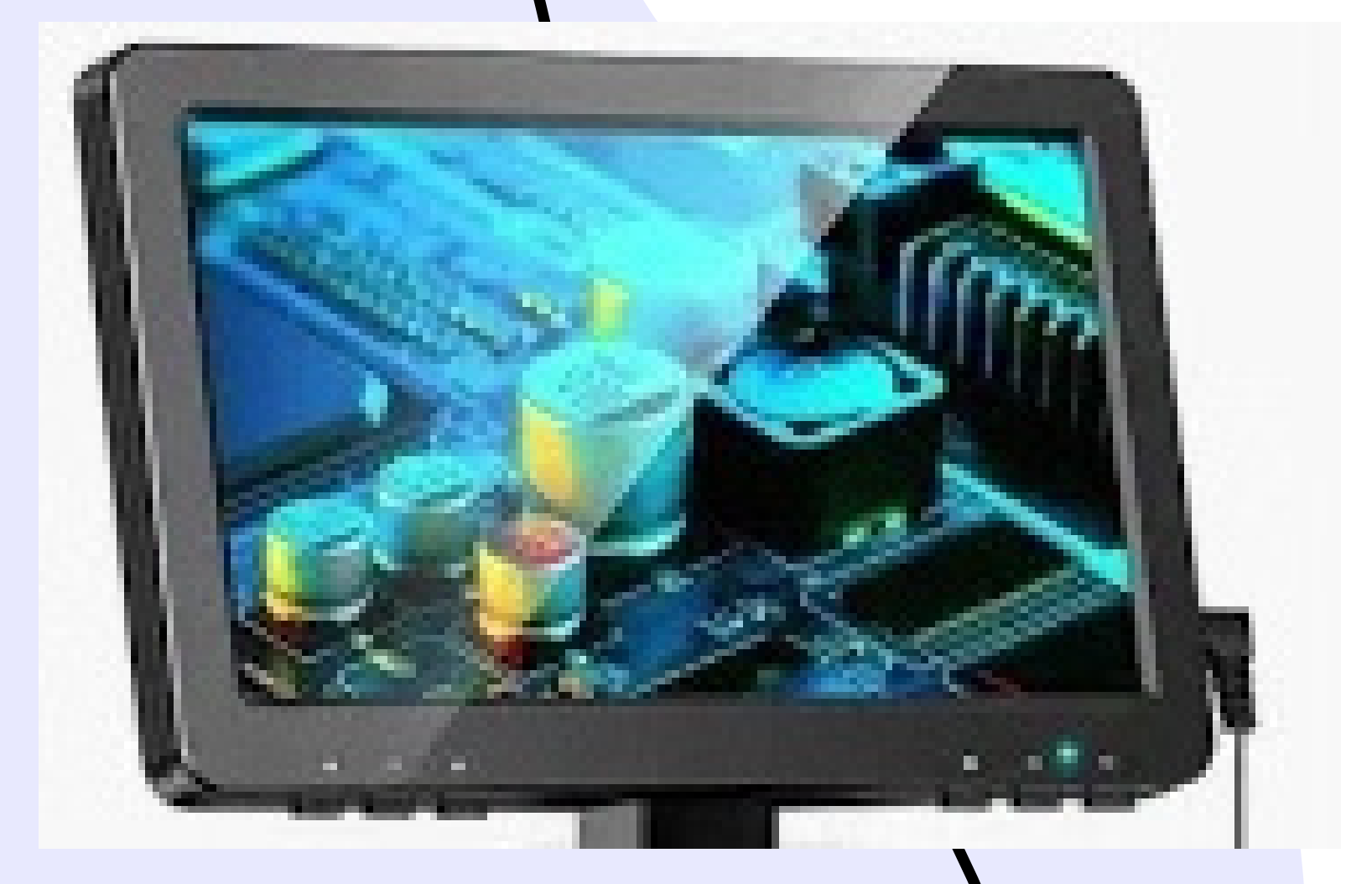

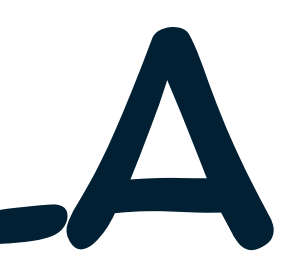

# PANTALLA

#### ENCONTRAMOS LA CONEXIÓN AL MANDO DEL CONTROL REMOTO LA RANURA DE LA TARJETA USB UNO DE LOS PUERTOS USB ENTRADA H

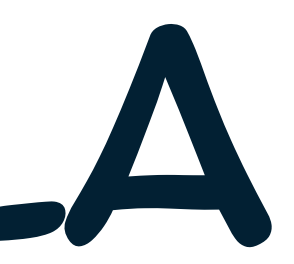

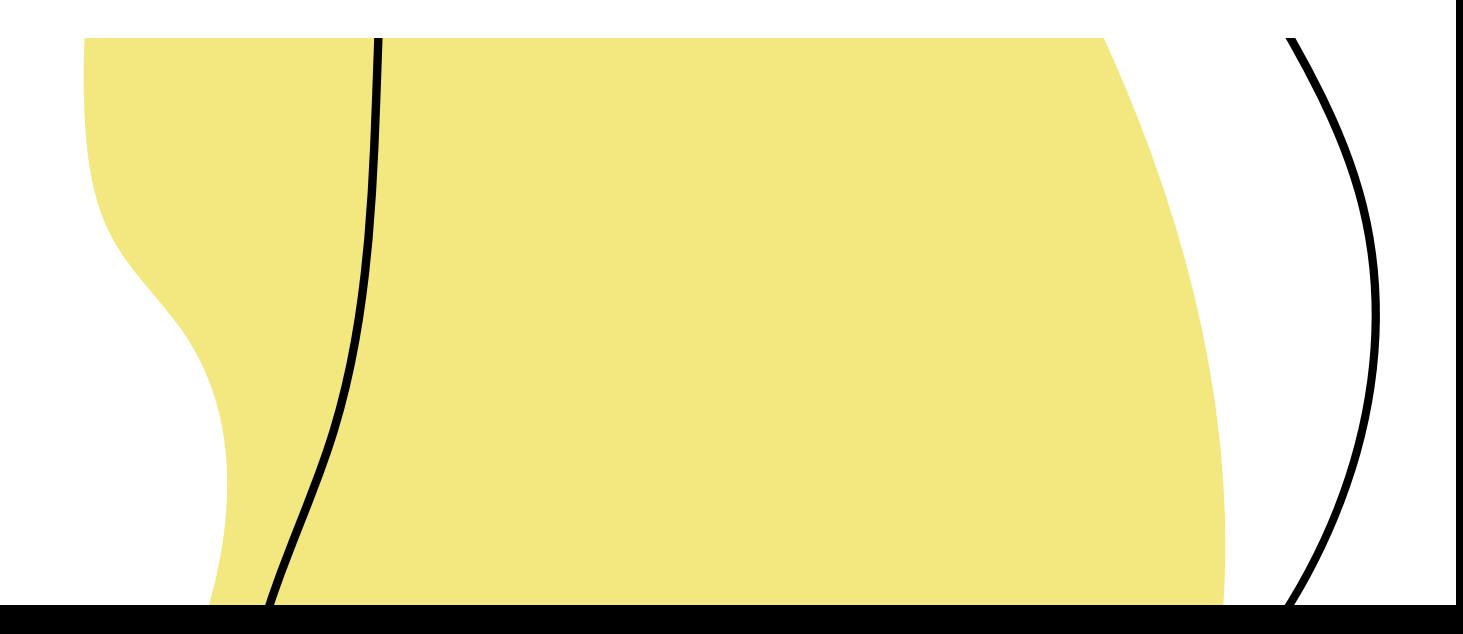

### PARTE LATERAL

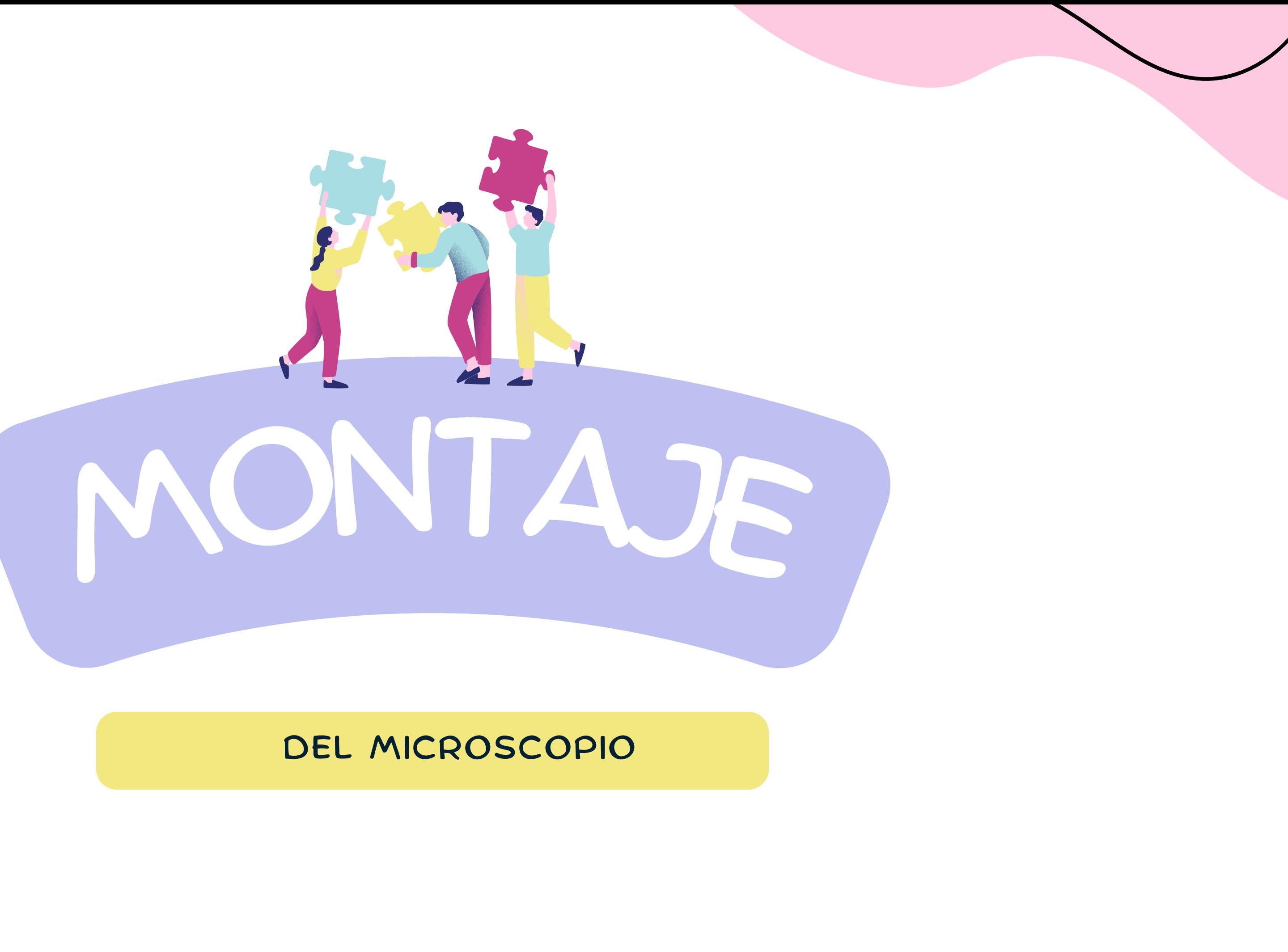

## MONTAJE

### PANTALLA

### CONTROL REMOTO

INTRODUCIMOS EL RODILLO POR EL AGUJERO DEL BRAZO Y HASTA LLEGAR AL TOPE Y FIJAMOS CON LOS TORNILLOS LATERALES.

BRAZOS SE ATORNILLA A LA BASE.

#### SE ENCHUFA EN SU ENTRADA CORRESPONDIENTE

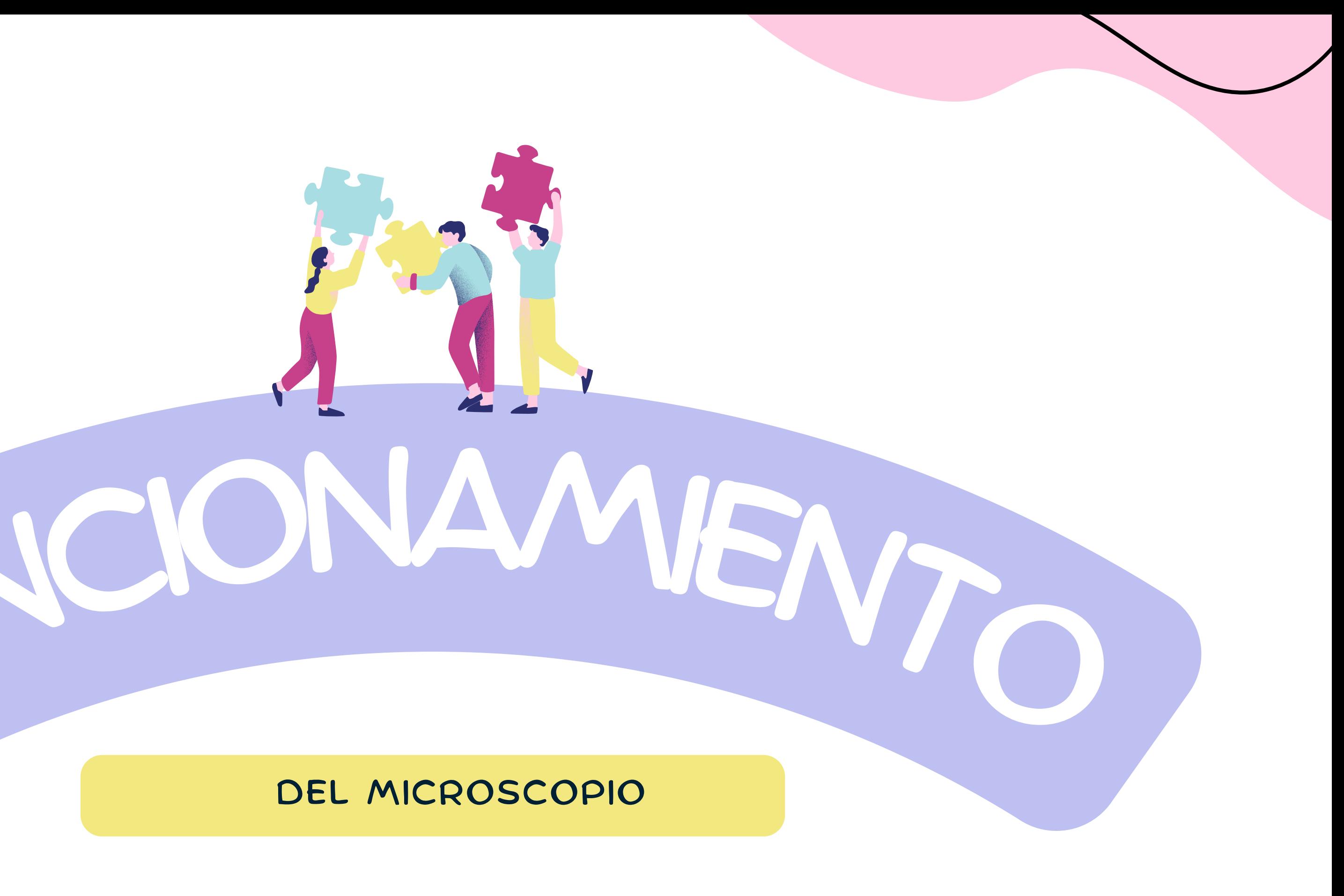

DEL MICROSCOPIO

# IMPORTANTE

#### NO TOCAR LAS LENTES CON LOS DEDOS, LA IMAGEN SE VERÁ BORROSA

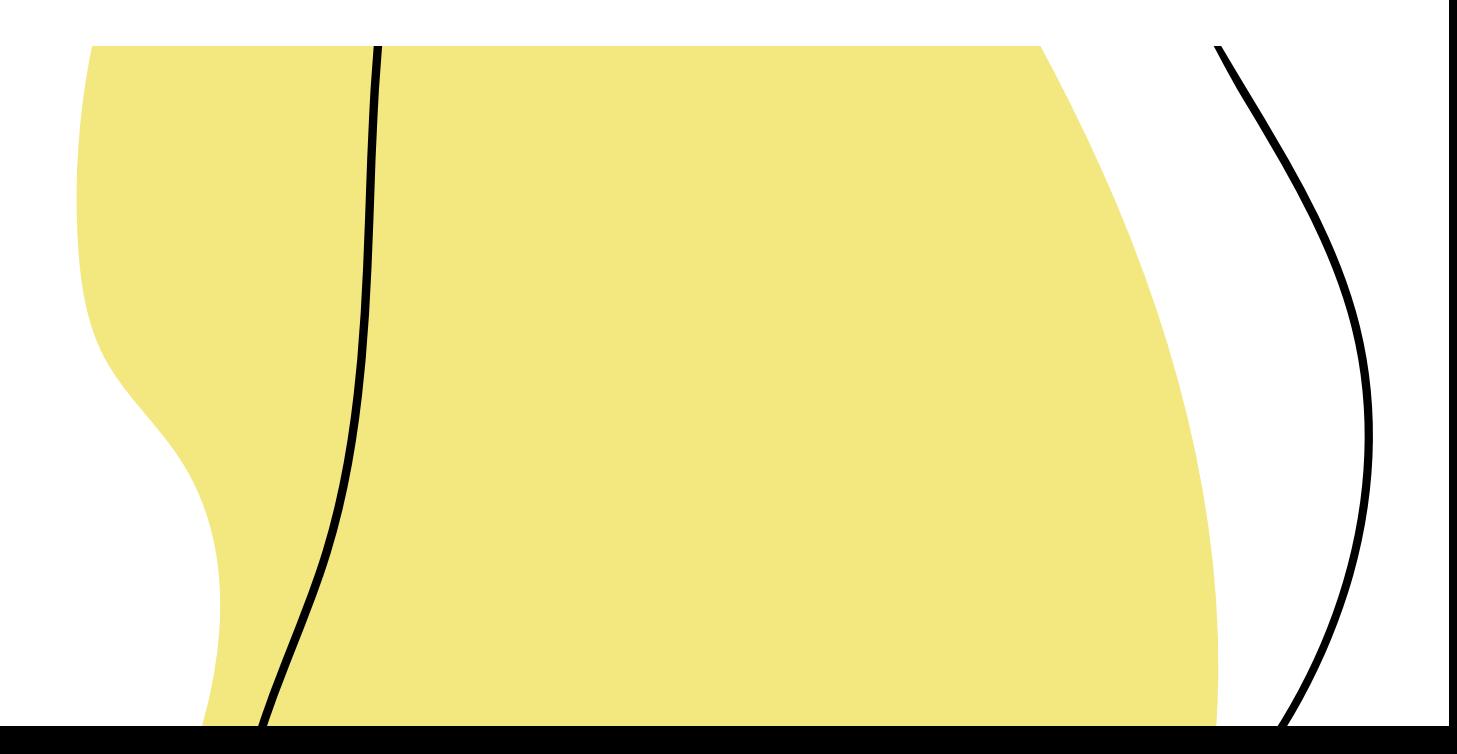

### CARGA LENTES

LA PRIMERA VEZ CARGAR POR COMPLETO CUANDO LA BATERÍA ESTÁ BAJA, NO FUNCIONA NI EL MODO MEMORIA NI EL MODO DE CÁMARA PC

#### PASO 2

#### PASO 3

## FUNCIONA PASO 1 MENTO

EN LA BASE COLOCAR LA MUESTRA Y ENCENDER EL MICROSCOPIO

> ENFOCAR CON EL TORNILLO MACRO SUBIR O BAJAR EL OBJETIVO HASTA ENFOCARLO

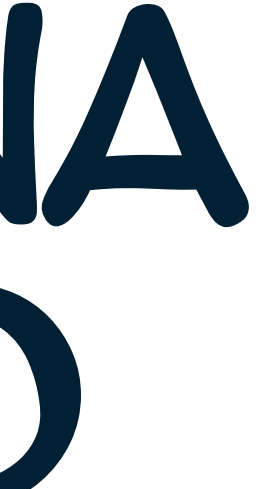

AFINAR CON EL RODILLO DEL OBJETIVO PARA OBTENER MAYOR RESOLUCIÓN DE LA IMAGEN

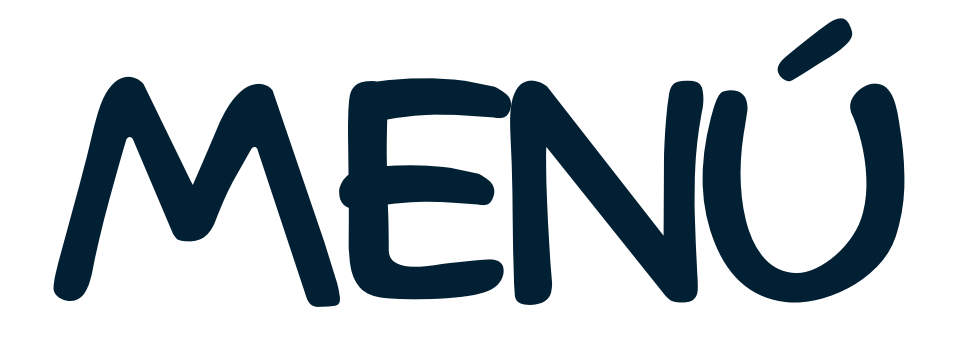

### PASO 1

#### PASO 2

#### PASO 3

E CON EL MENÚ SE PUEDE OPTAR A CAMBIAR EL LENGUAJE, LA FECHA, LA HORA.

> PRESIONAR EL BOÓN DEMENÚ Y CON LOS CURSORES Y EL OK IR A LAS OPCIONES QUE QUERAMOS Y ELEGIRLAS

#### ASEGURARSE DE QUE LA TRAJETA DE MEMORIA ESTÁ CONECTADA A LA PANTALLA

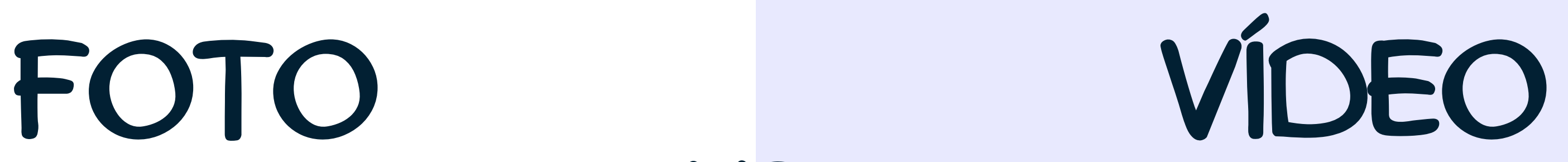

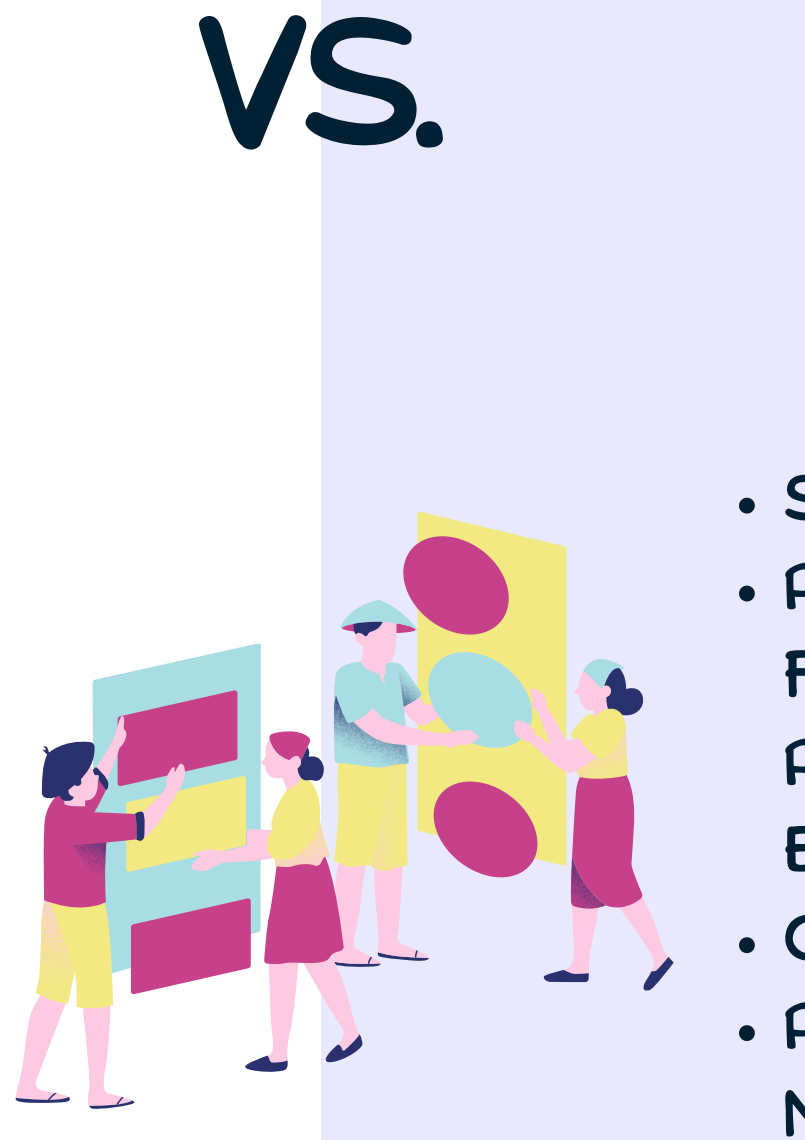

- SITUARSE EN MODO FOTO
- PRESIONAR TECLA FOTO

IR A LA TECLA DE RETORNO HASTA LLEGAR A ARCHIVOS

.

#### SITUARSE EN MODO VÍDEO PRESIONAR TECLA FOTO(PARPADEARÁ UN PUNTO ROJO EN LA PARTE SUPERIOR D ELA PANTALLA) GRABAR PRESIONAR BOTÓN DE FOTO DE NUEVO.

IR A LA TECLA DE RETORNO HASTA LLEGAR A ARCHIVOS

.

## BORRAR

IR A ARCHIVOS SELECCIONAR FOTO (SITUARSE ENCIMA) PRESIONAR BOTÓN M ELEGIR BORRAR ( DAR OK) SEELCCIONAR SI SUPRIMIR LA FOTO O VÍDEO ACTUAL O BORRAR TODO DARLE AL OK

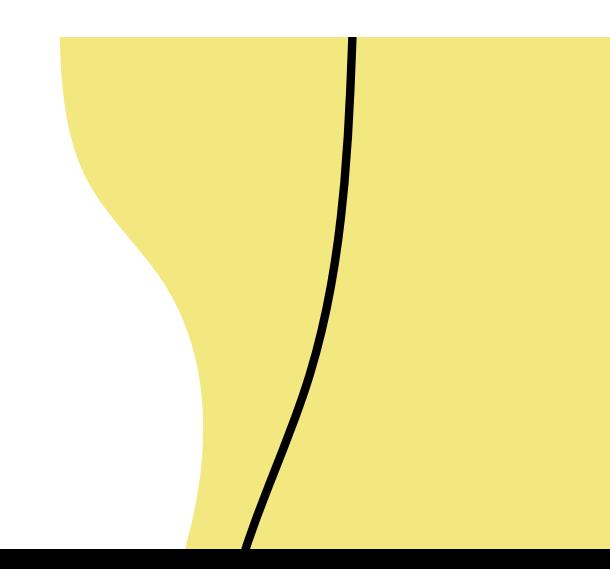

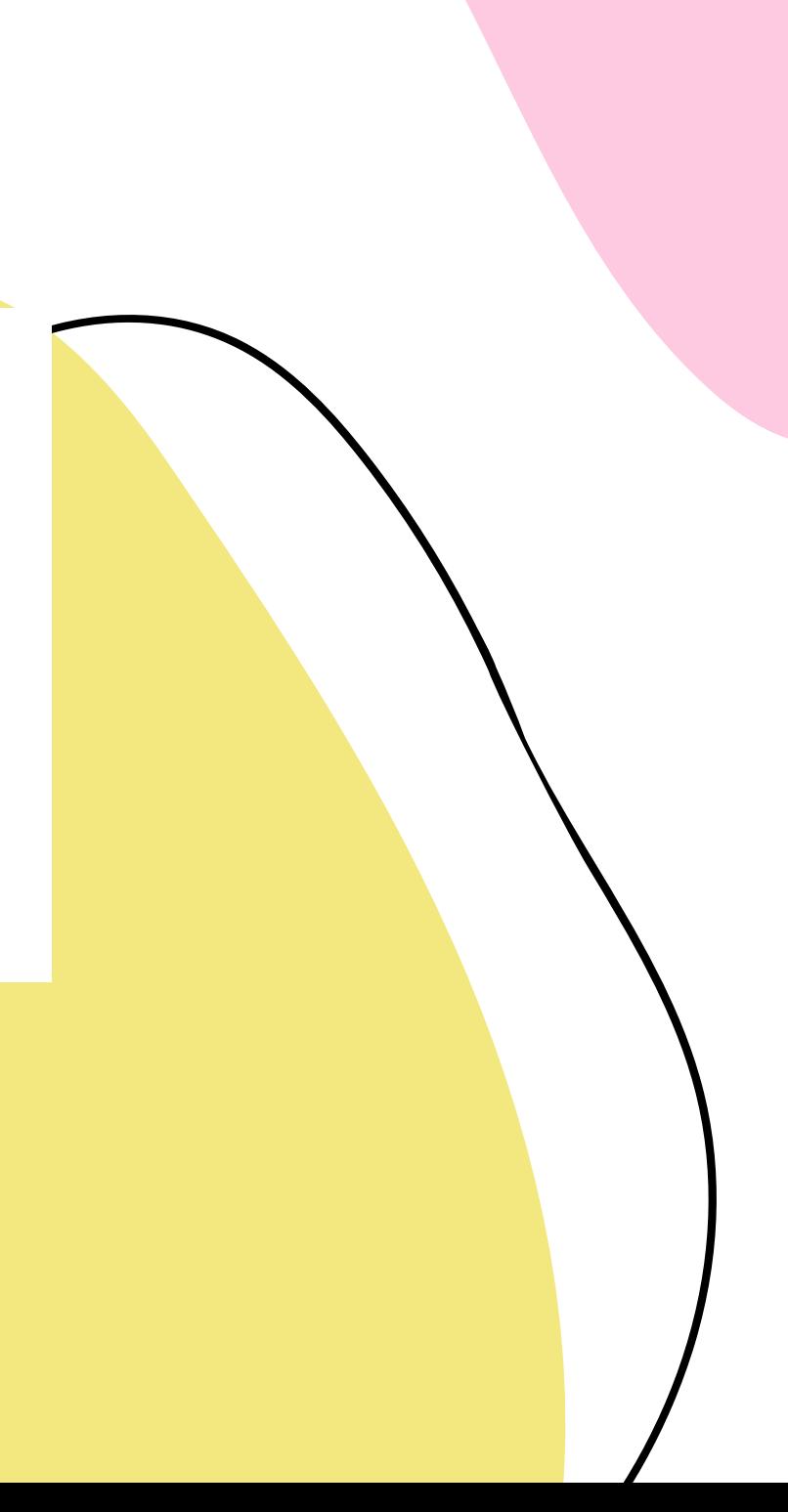

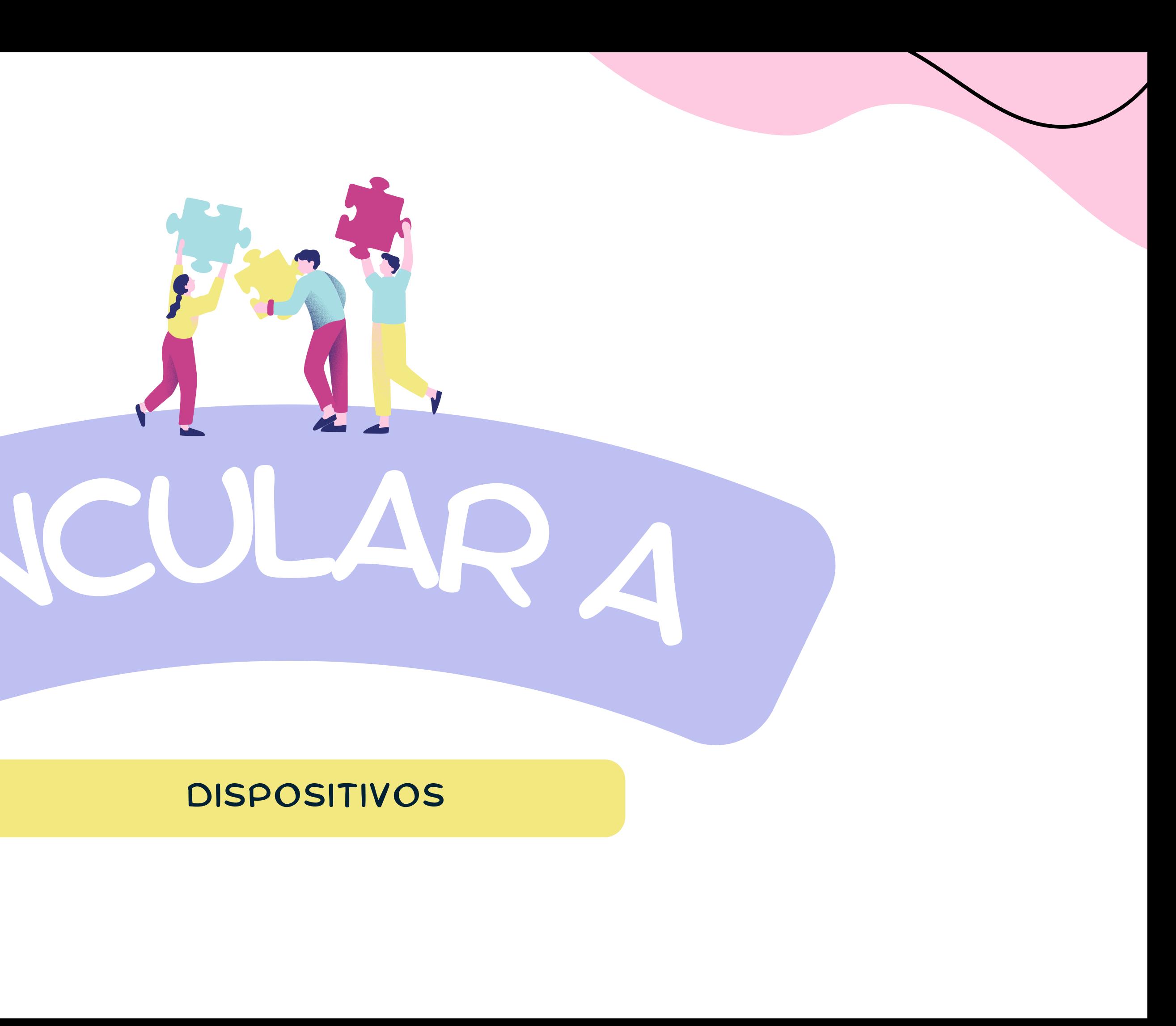

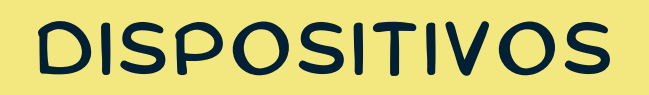

# VINCULAR

#### CONECTAR EL MICROSCOPIO AL ORDENADOR MEDIANTE EL CABLEMICRO USB- USB.

### MEMORIA USO NORMAL EL YA AEXPLICADO

#### ELEGIR MEMORIA(OK) EN EL ORDENADOR APAARECERÁ LA IMAGEM O EL VÍDEO.

SE PUEDE EDITAR.

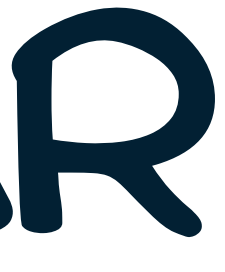

## VINCULAR

### CÁMARA

### PARA PC

CONECTAR EL MICROSCOPIO AL ORDENADOR MEDIANTE EL CABLEMICRO USB- USB ELEGIR CAMARA PC(OK) EN EL ORDENADOR SELECCIONAR EL SÍMBOLO PARA QUE SE DESACTIVE LA CÁMARA DEL ORDENADOR

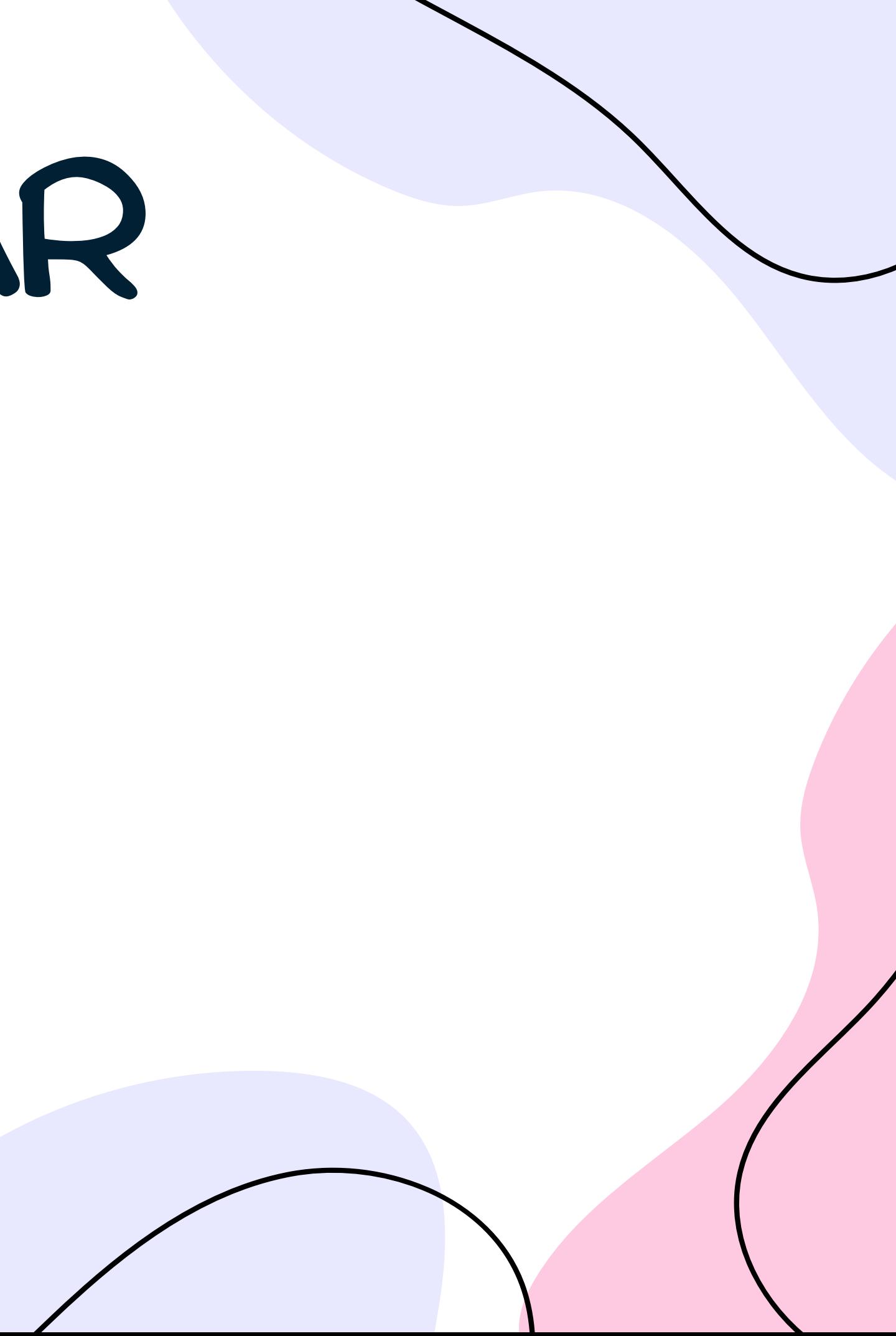

OBSERVACIÓN DE OBJETOS INANIMADOS, CABELLOS,PAPEL MILOMETRADO.

#### OBSERVAR A LOS TARDÍGRADOS EN LOS MUSGOS

OBSERVACIÓN DE PEQUEÑOS INSECTOS O DE PARTES DE ALGÚN INVERTEBRADO (ANTENAS, PATAS, MANDÍBULAS, SETAS DE LOMBRICES)

JOYERÍA OBSERVAR CRISTALES D EMINERALES, FALLOS EN ELGUNA TALLA DE ALGUNA PIEDRA PRECIOSA. OBSERVAR MONEDAS

DATOS OBSERVACIÓN DE PREPARACIONES HISTOLÓGICAS PARA VER CÉLULAS O TIPOS DE TEJIDOS

OBSERVACIÓN DE PLANTAS (MUSGOS, SOROS DE HELECHOS, POLEN DE PLANTAS, ESPORAS DE SETAS)

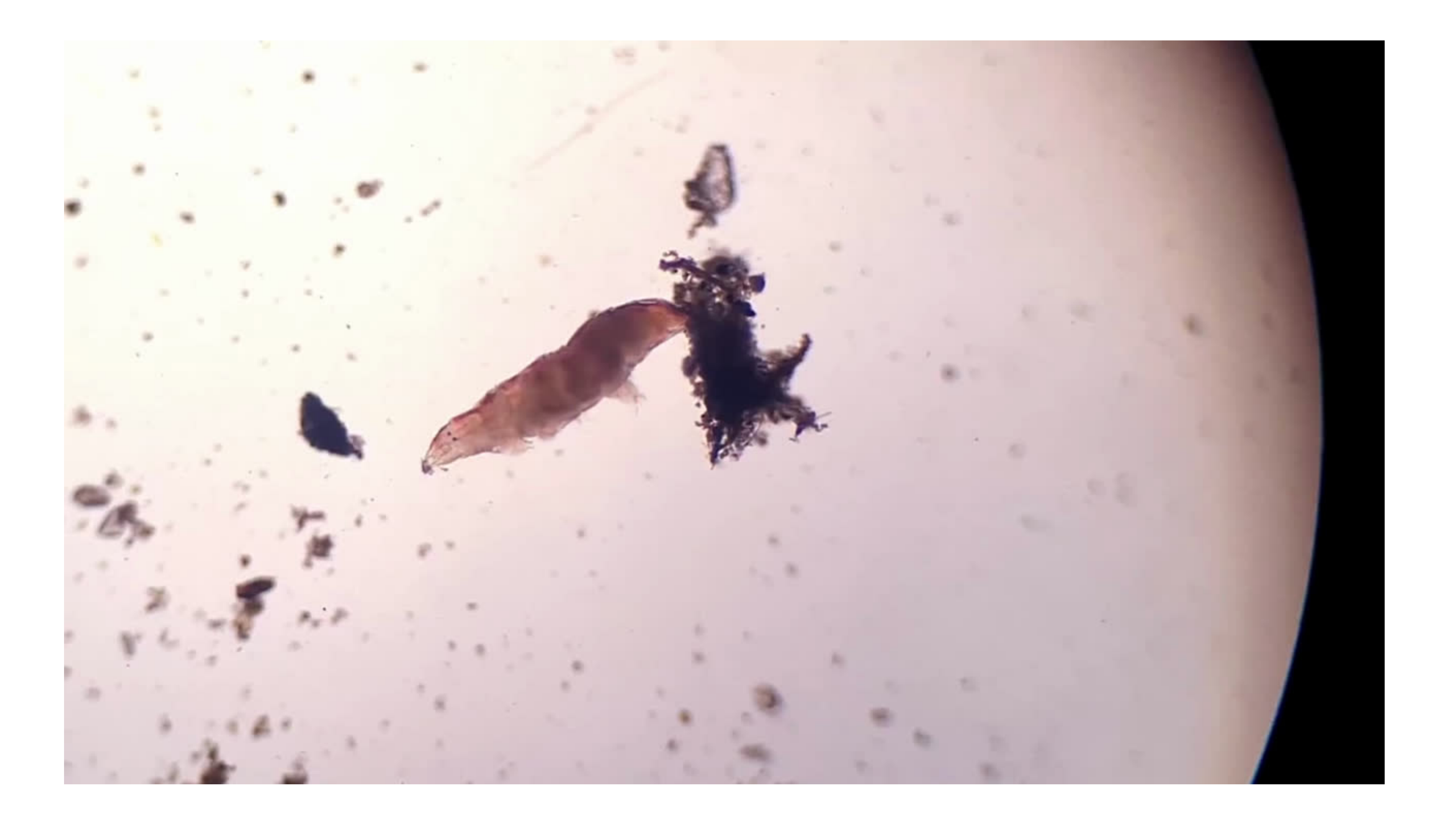